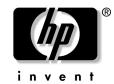

## **IMPORTANT!**

## HP C8000 Workstation Installation Instructions for HP-UX 11i v1.0

## Software installation instructions

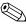

If an ATI Fire GL X1 or ATI Fire GL T2-128 graphics card is installed, the hp C8000 Core Graphics Software CD must be installed before using the workstation. Basic drivers for the ATI Fire GL X1 and ATI Fire GL T2-128 are included in the Hardware Enablement Bundle (December 2003) and on factory-ignited workstations. These drivers are supported only for installing the full drivers from the hp C8000 Core Graphics Software CD.

To install the software from the CD:

- 1. Insert the C8000 Core Graphics Software for HP-UX 11i v1.0 Software CD (AB629-91001) into the DVD-ROM or CD-ROM drive.
- 2. As root, make the directory you wish to mount the CD on. Example: \$ mkdir/CD
- 3. Determine the correct device file to use for the **mount** command. Choose the /dev/dsk/.... file corresponding to the DVD or CD-ROM based on the output from running the following command as root: /usr/sbin/ioscan -fun -C disk

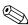

If **ioscan** reports multiple CD and/or DVD-ROM devices, it will be necessary to try the **mount** command with each device.

4. As root, mount the CD to a directory based on the device file from step 3.

Example: \$ mount /dev/dsk/c0t0d0 /CD

5. Change the directory.

Example: cd /CD

6. Execute the "install" script by entering: ./install

This script is included on the CD and contains the appropriate **swinstall** command and options to install the software.

Your hp C8000 Core Graphics software is now ready for use.

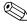

For Ignite-UX, the December 2003 (or later) release of Ignite-UX must be used on an Ignite server to boot target workstations having an ATI Fire GL X1 or ATI Fire GL T2-128 console. In order to generate a functioning and supported configuration, all of the prerequisite operating system software and all patches on the hp C8000 Core Graphics Software CD must be ignited on the target workstation.

For important information on re-configuring an existing graphics card (for example, creating the proper device files), refer to your workstation *Technical Reference Guide* or the *Graphics Administration Guide*. These guides can be found on the HP website at http://www.hp.com/support/workstation\_manuals.

## HP-UX 11i v1.0 requirements

This workstation requires the December 2003 (or later) release of HP-UX 11i v1.0 OE bundles, which include the HWEnable11i patch bundle, updated driver bundles, and OnlineDiags bundle. In order to ensure your system is functioning at the highest quality level, install the December 2003 (or later) release of the HP-UX 11i Quality Pack (GOLDQPK11i) patch bundle and the following individual patches:

- PHKL\_30100: 11.11 Psets, vPar, Xserver, T600 HPMC, KRNG, early LPMC
- PHSS\_30101: 11.11 Support Tool Manager December 2003
- PHKL\_30105: 11.11 remove memory module and LPMC syslog messages

For the latest information on HP-UX patches for this workstation, visit the HP IT Resource Center at http://itrc.hp.com.

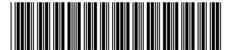

© 2004 Hewlett-Packard Development Company, L.P.